# **MagicSelector**

Øyvind Falch

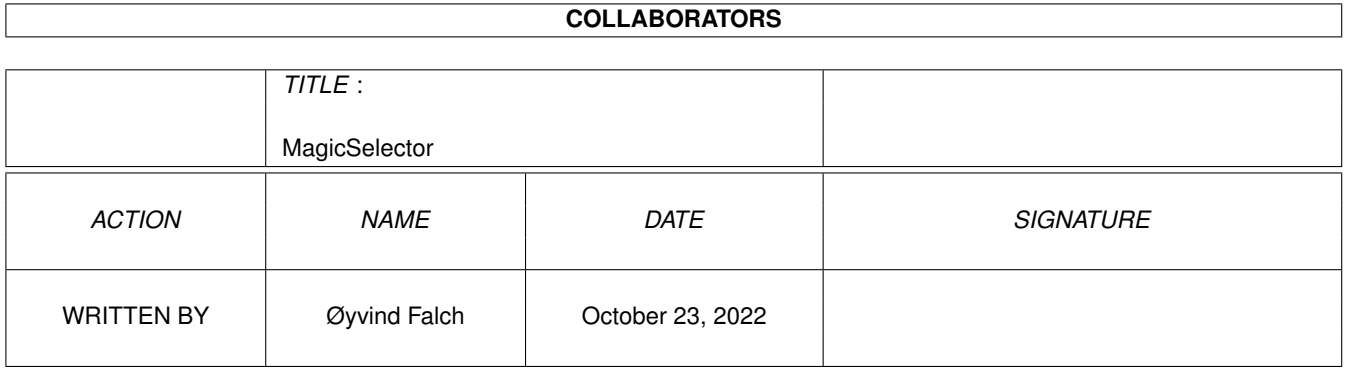

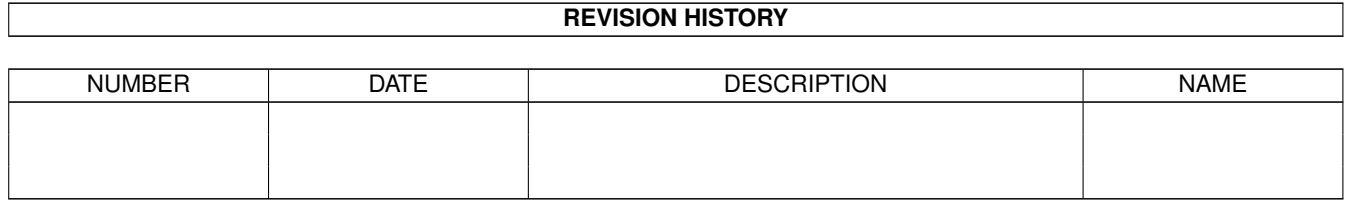

## **Contents**

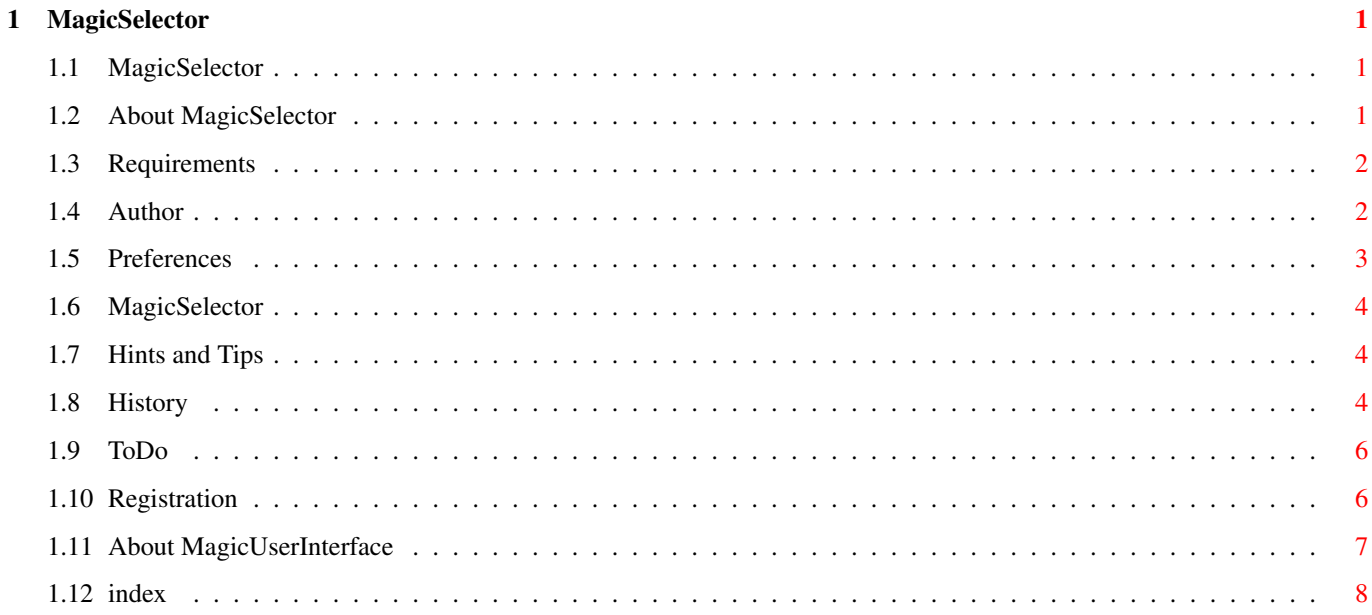

## <span id="page-3-0"></span>**Chapter 1**

# **MagicSelector**

## <span id="page-3-1"></span>**1.1 MagicSelector**

Welcome to the MagicSelector Documentation.

[About MagicSelector](#page-3-3) [System requirements](#page-4-2) [About the author](#page-4-3) **[Preferences](#page-5-1)** [MagicSelector](#page-6-3) [Hint and Tips](#page-6-4) **[History](#page-6-5)** [ToDo](#page-8-2) [Registration](#page-8-3) [About MUI](#page-9-1) [Index](#page-10-1)

## <span id="page-3-2"></span>**1.2 About MagicSelector**

<span id="page-3-3"></span>About MagicSelector

This software is provided as-is, without warranty either expressed or implied. In no event will the author be liable for direct,indirect, incidental or consequential damages or loss of data resulting from the use of this software. The risk as to results and performance of this software is assumed entirely by the user.

MagicSelector is shareware, so if you find it useful, and use it regularly, I ask that you [register](#page-8-3) MagicSelector for \$10.00 (U.S.). You may send me a registered version of a program/software/other you wrote/created that you feel is comparable to MagicSelector.

This program cannot be used for commercial purposes without written permission from the author. Special permission is hereby granted to include MagicSelector in Public-Domain collections such as Fred Fish's Amiga Library, Aminet CD ROMS, etc.

What Is MagicSelector ?

I have installed MagicWorkbench (by Martin Huttenloher) and after a while i wanted to have a different background and sound in Workbench each time I am booting up my Amiga.

I have written two programs that helps me to select an background and a sound for each startup. These programs are:

#### [MagicSelector Preferences](#page-5-1) [MagicSelector Main](#page-6-3)

I had to made an MagicSelector Preferences, so the user can specify the files he want to use in Workbench. MagicSelector main is the WBStartup program, that set up you background(s) and Sound. I have also included some background patterns and sounds.

See [Hints and Tips](#page-6-4) for info how to use MagicSeletor in Directory Opus 5.0 !!

MagicSelector software and documentation are © 1994-1995 by Øyvind Falch, Triumph Software. All rights reserved. Magic-Selector Preferences and MagicSelector Main is written in assembler using Devpack 3.04 and MUI Assembler include files by Henri Veisterä.

Thank to:

- \* Martin Steigerwald for Deutsch.locale file
- \* Magnus Holmgren for Svenska.locale file
- \* Marco Musso for Italiano.locale file
- \* Kjetil Bakkeskaug for design of the diskett labels.
- \* Marcin Kot for Polski locale file
- \* Jacob Laursen for Dansk locale file
- \* And all the registrated users of the program.

For Registration see [Registration](#page-8-3) .

## <span id="page-4-0"></span>**1.3 Requirements**

<span id="page-4-2"></span>MagicSelector should run on any Amiga system with at least 512K RAM and:

MagicSelector requires:

KickStart v3.0 or greater (Sorry 2.x people!)

asl.library

datatype.library

8SVX datatype

MUImaster.library V2.2+

MUI-Classes

Sys:Prefs/WBPattern

sys:Prefs/Sound

I have not included MUI since this would have made the archive a lot bigger. If the MUI-package is not yet in your possession, you should be able to find it at several Public Domain sites around the world, your local BBS or on Public Domain Disks.

The Graphical User Interface (GUI) was created using the great [MUI](#page-9-1)master.library V2.2 MUI, Copyrighted 1992/94 Stefan Stuntz.

## <span id="page-4-1"></span>**1.4 Author**

<span id="page-4-3"></span>About the author: 0yvind Falch Triumph Software Postboks 240 3181 Horten

Norway

Email: oyvindfa@ifi.uio.no

Voice: +47 33 04 47 13

WWW Page: http://www.ifi.uio.no/~oyvindfa/

About Triumph:

Triumph Software makes software for Commodore Amiga Computers. We are trying to make quality software for the Amiga. We have made several software packages which is avalable on the net. Some of the program is also on the Aminet and some are not.

For more information use or WWW pages:

Triumph Page: http://www.ifi.uio.no/~oyvindfa/Triumph/index.html

Here you will find more patterns backgrounds, also patterns not avalable on aminet, for some reasons. (Rated and so on..) You will also find all other Triumph Software products and link to all the other people in Triumph Software.

#### <span id="page-5-0"></span>**1.5 Preferences**

<span id="page-5-1"></span>The MagicSelector Preferences is splittet into Pattern and Sound. I will only explain Pattern since sound setting is the same.

The MagicSelector have two differente methods to select an background:

If you are using Sequence MagicSelector will pick the next background in the list, if you are using Random MagicSelector wil pick an random background from the list.

I am using WBPattern to change the Background. You can then select if the WBPattern program shall remap you background to the allready selected palette or not.

You can insert minuttes to wait for changing of pattern or sound. if you insert 0 you will not change be any change. You can ofcourse change only pattern or sound if you want. If you want to change frequency after bootup you must change it in preferences program and save it, then the changes will be active from next change.

MagicSelector IS saving the prefsfile to the ENVARC: each time it change pattern or sound.

WARNING: If you have low values (1 minuttes.) on the timer, the chances for saving when rebooting is 1/3000?!

(50 ticks \* 60 seconds= 3000 ticks). I am using 10 minutes for pattern and 5 minuttes for sound, and I do not have any problem!

The Sound prefs have an additional cycle gadget, Flash or NoFlash when an error occur.

Add button is adding an background to the list.

Remove button is removing an background from the list. If you want to remove an entry, select entry and then press remove.

Remove All is removing all patterns in the listview.

Save button saves the preferences

Cancel button disacards the changes

Top, Up, Down, Bottom and Sort buttons speaks for each self.

It is possible to drop Icons into the listviews for adding backgrounds and sounds (AppWindow). DoubleClick on an Entry for preview, You must have Multiview at this path: SYS:Utilities/MultiView.

NOTE! If you don't have the svx8 datatype, you will not get any sound support!. The reason is that I use the sound.datatype to create the sound prefsfile. MagicSelector preferences do NOT check the files you are inserting in the list, so you should not try to select other files than you have datatypes for (OS3.0) or IFF files.

## <span id="page-6-0"></span>**1.6 MagicSelector**

<span id="page-6-3"></span>This program must be in WBStartup or in you Startup-sequence (User-start). There is no arguments or anything other thing you can do with it. It is picking backgrounds and a sound from the list you have generated with the preferences program. If the list is empty, missing or wrong version it does nothing.

It will not return any errors if you are missing some of the libraries ! (Sorry).

## <span id="page-6-1"></span>**1.7 Hints and Tips**

<span id="page-6-4"></span>Adding several files at once:

When I am adding patterns on my Amiga I have an "All" gadget on my filerequester, if you do not have it I suggest that you install Reqchange by Magnus Holmgren and life become a lot easyer.

It is possible to use MagicSelector in Directory Opus as well.

- 1. Select menu Setting Environment edit
- 2. Click on Display Options
- 3. Click on Backdrop checkmark Enable Pattern
- 4. Selector prefsfile: "ENV:MagicSelector-WBPattern.prefs"
- 5. Save or use, and MagicSelector will work nice in Directory Opus 5.0 !!

Time Settings:

MagicSelector IS saving the prefsfile to the ENVARC: each time it change pattern or sound.

WARNING: If you have low values (1 minuttes.) on the timer, the chances for saving when rebooting is 1/3000?!

(50 ticks \* 60 seconds= 3000 ticks). I am using 10 minutes for pattern and 5 minuttes for sound, and I do not have any problem!

## <span id="page-6-2"></span>**1.8 History**

<span id="page-6-5"></span>MagicSelector History Version 1.0 (26.7.94) First release Version 1.01 (27.7.94) Fix Bug in WBStartup Program Version 1.10 (8.8.94) Added Sound Support Own listviews for Workbench, Windows and Screen. Removed Checkmark buttons, No function anymore. Safer error handling in both program. Removed all 4 enforcer hit in the prefs program. Version 1.20 (30.8.94) Added locale support Listviews are not longer in alphabetic order. Added Movement button on all listviews.

Added preview doubleclick on entry for background and sound. Software changed to ShareWare. Version 1.30 (1.10.94) Fixed Memory leak in locale support. Fixed locale files. Rewritten random function, the random function will now only pick entries which not have been used earlier. New About Page with graphics. Included translation kit in the package. Minor changes in the installer script. Version 1.40 (5.11.94) Added Keyfile protection. Change closescreen gadget. It does not save when quit. Added deutsch.locale, Thanks to Martin Steigerwald. Added some Background Patterns. Added some Samples. Updated the Icons to MWB 2.0 standard (No blue line) Added extras diskett for registrated users Version 1.50 (22.12.94) Added svenska.locale, Thanks to Magnus Holmgren. Added Italiano.locale, Thanks to Marco Musso Added Appwindow support Added Remove All button Added documentation in Mosaic format Updated Patterns for MWB 2.0 Version 1.60 (1.2.95) Added timer for changing of background and sound. Changed frequency of annoying registrated requester. (Not so frequently). Fixed some minor bugs (I think :-1). Version 1.70 (1.5.95) Added Polski Locale Changes Add function (Speedup when adding several files) Removed bug with showing and hearing files with space in the filename Shareware fee set to 10\$, and removed extra diskett for registrated users. See [Hints and Tips](#page-6-4) for info how to use MagicSeletor in Directory Opus 5.0 !! Added WWW Page for MagicSelector and Triumph Software, Try it out! (http://www.ifi.uio.no/~oyvindfa/Triumph/index.html) Dropped the Mosaic Manual. Rewritten this AmigaGuide file. Version 1.75 (20.5.95) Minor Update this time, but... Added Dansk Locale Added Installer in the package again. (Opps, a glip)

## <span id="page-8-0"></span>**1.9 ToDo**

#### <span id="page-8-2"></span>ToDo List

Only small updates will be done before I got some more registrations.

I have started to work on some new projects.

More languages in locale support.

Background preview in thumbnail format. (Almost ready).

Sound prehear directly.

Typecheck when including new files in prefs program

MUI Support for images ?! :-|

## <span id="page-8-1"></span>**1.10 Registration**

<span id="page-8-3"></span>MagicSelector is SHAREWARE. If you like this program and would like to get rid of those irritating requesters, you should send me one of following.

Payment options are:

1. 80 NOK.

2. 10 US Dollars.

3. Other currency. (Worth of 15 US Dollars)

4. You may send me a registered version of a program/software/other you wrote/created that you feel is comparable to MagicSelector.

DON'T send checks!! Sending the money using checks is expensive for you and it is expensive for me, only banks benefit from it.

Cash is the most easiest way to pay the fee, it has its own risks but if you wrap little paper around money then no one will see'em and steal them. If you know any other easy way to send money, use it. Just make sure it doesn't cost me something like half the fee to get it cashed.

If you are sending some other currency than US dollars or Norwegian kroner, then the sum does not have to be EXACTLY equal to 15 US dollars, I'd appreciate if the sum would be atleast 10-15 dollars. Whatever sum in that range is the easiest to exchage to your local currency's notes.

Send your letter to following address.

Øyvind Falch,

Triumph Software

PostBox 240

3192 Horten

Norway

E-Mail: oyvindfa@ifi.uio.no

You should include something like following with the payment.

\*\* CUT HERE \*\*\*\*\*\*\*\*\*\* CUT HERE \*\*\*\*\*\*\*\*\*\*\* CUT HERE \*\*\*\*\*\*\*\*\*\*\*\*\*\*\*\*\*\*\*\*\*\*\*\*\*\*

Yeah, I would like to register MagicSelector and by paying

above mentioned amount of money I will ensure myself a quick

keyfile delivery on normal DD amiga FFS formatted disk.

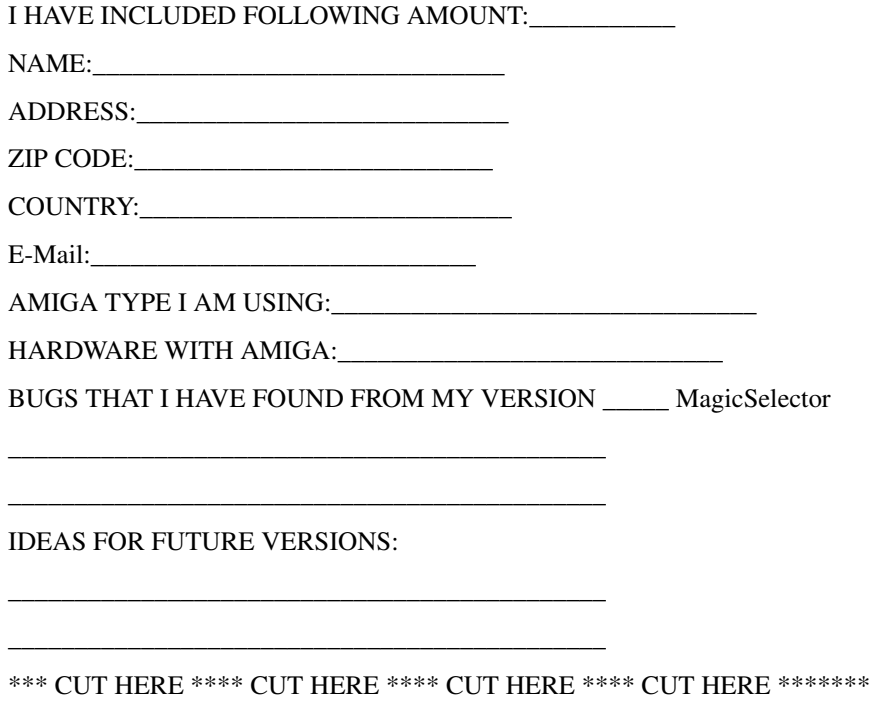

Allow 1 to 3 weeks for delivery via snail mail. For European users the normal time is under 2 weeks.

## <span id="page-9-0"></span>**1.11 About MagicUserInterface**

<span id="page-9-1"></span>This application uses

MUI - MagicUserInterface

(c) Copyright 1993/94 by Stefan Stuntz

MUI is a system to generate and maintain graphical user interfaces. With

the aid of a preferences program, the user of an application has the

ability to customize the outfit according to his personal taste.

MUI is distributed as shareware. To obtain a complete package containing

lots of examples and more information about registration please look for

a file called "muiXXusr.lha" (XX means the latest version number) on

your local bulletin boards or on public domain disks.

If you want to register directly, feel free to send

DM 30.- or US\$ 20.-

to

Stefan Stuntz Eduard-Spranger-Straße 7 80935 München GERMANY

## <span id="page-10-0"></span>**1.12 index**

<span id="page-10-1"></span>A

[About MagicSelector](#page-3-3)

[About MUI](#page-9-1)

[About the author](#page-4-3)

H

[Hint and Tips](#page-6-4)

[History](#page-6-5)

M

[MagicSelector](#page-6-3)

[MUI](#page-9-1)

P

[Preferences](#page-5-1)

R

[Registration](#page-8-3)

S

[System requirements](#page-4-2)

T

[ToDo](#page-8-2)